## **srv-web + ftp (apache2 + proftpd + mysql) OS. Linux Debian 6.0 Squeeze**

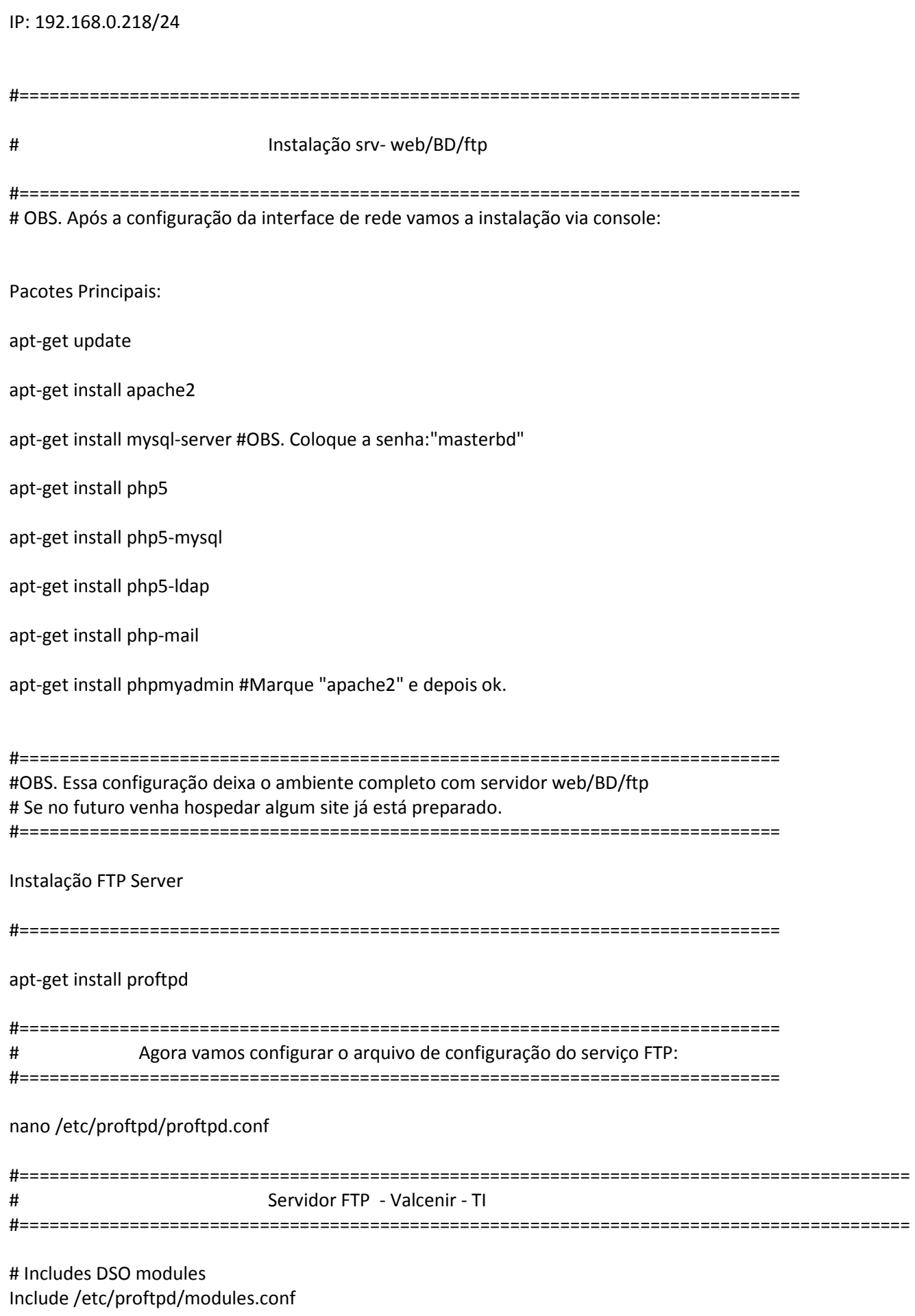

# Set off to disable IPv6 support which is annoying on IPv4 only boxes. UseIPv6 off

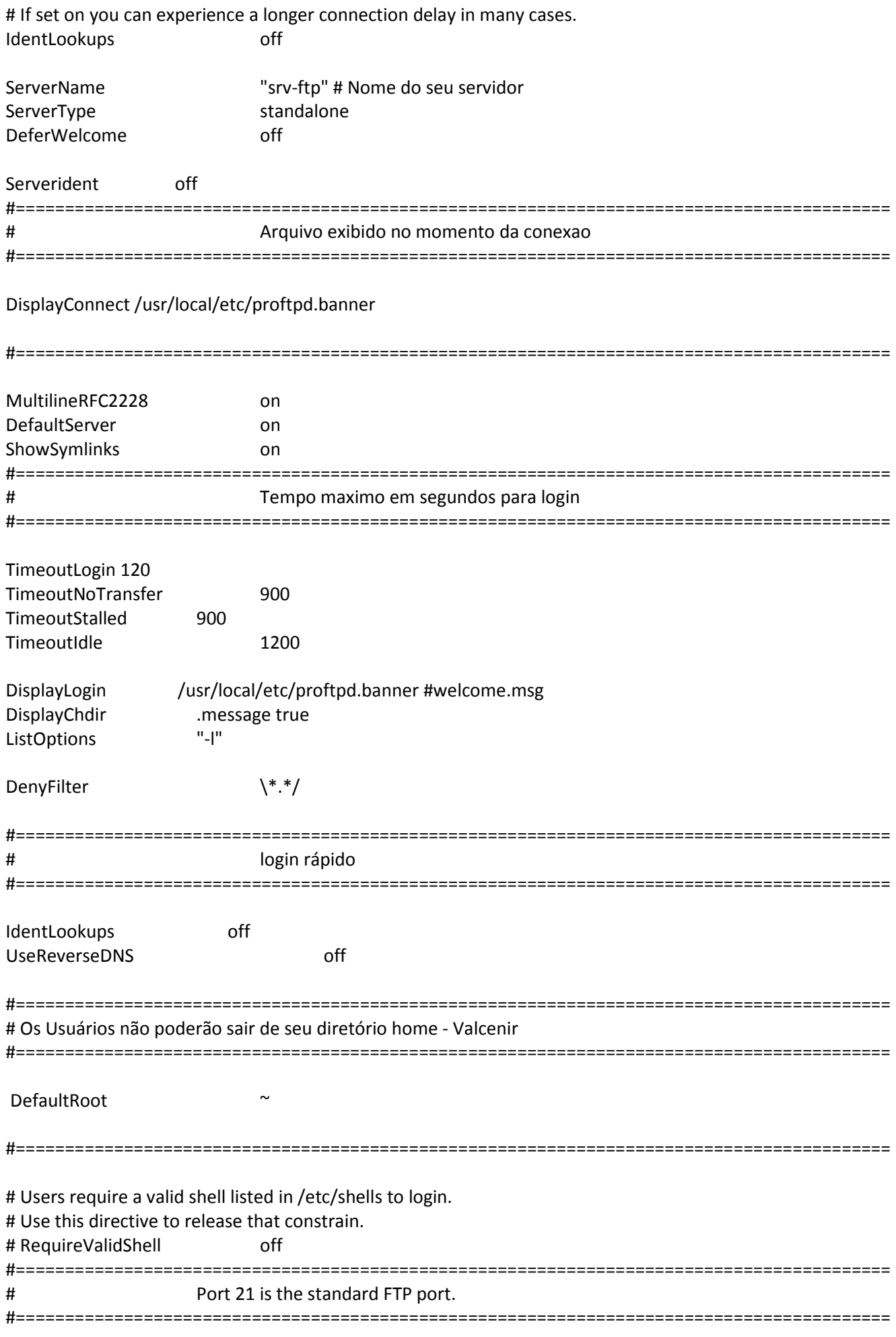

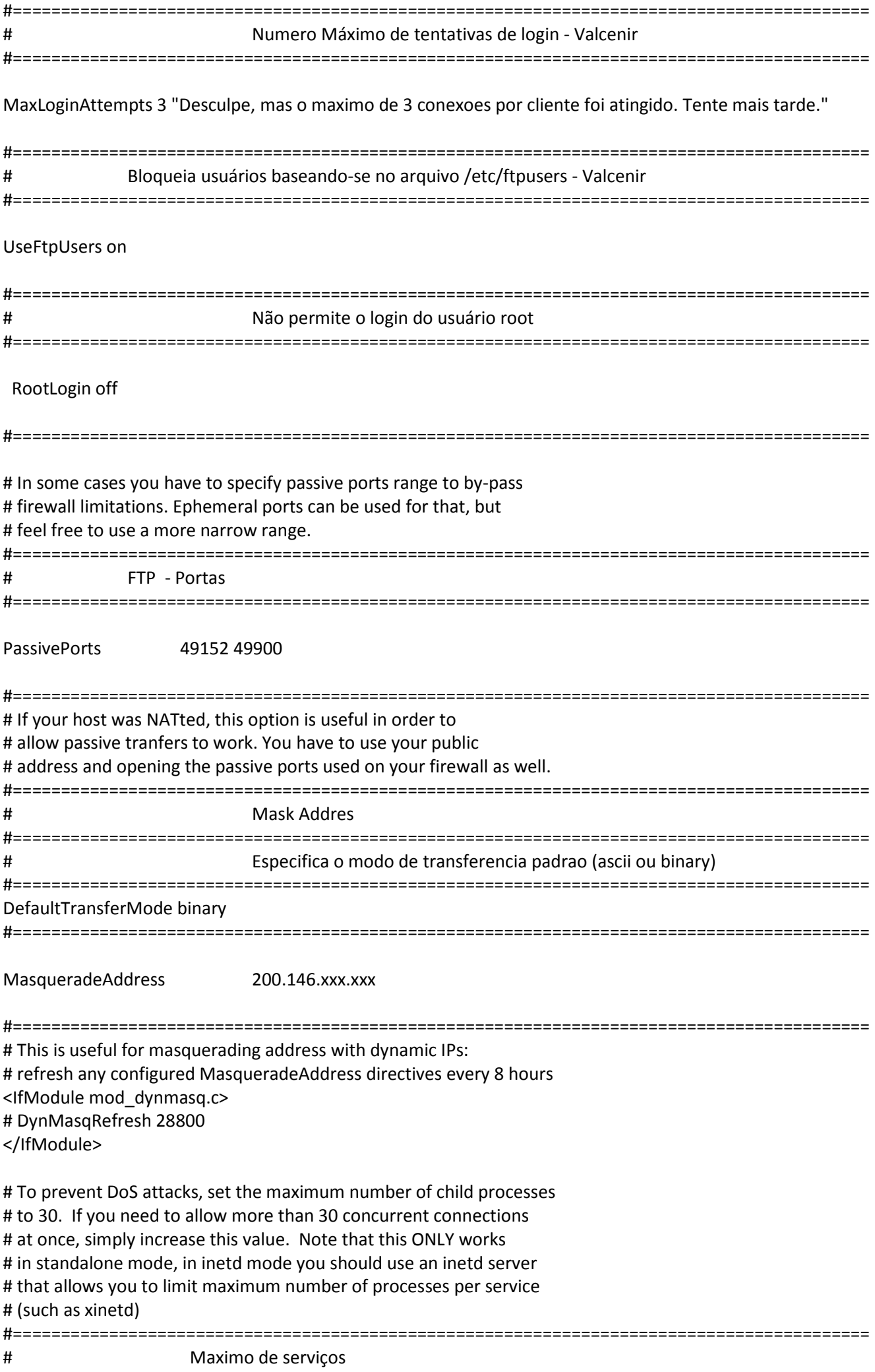

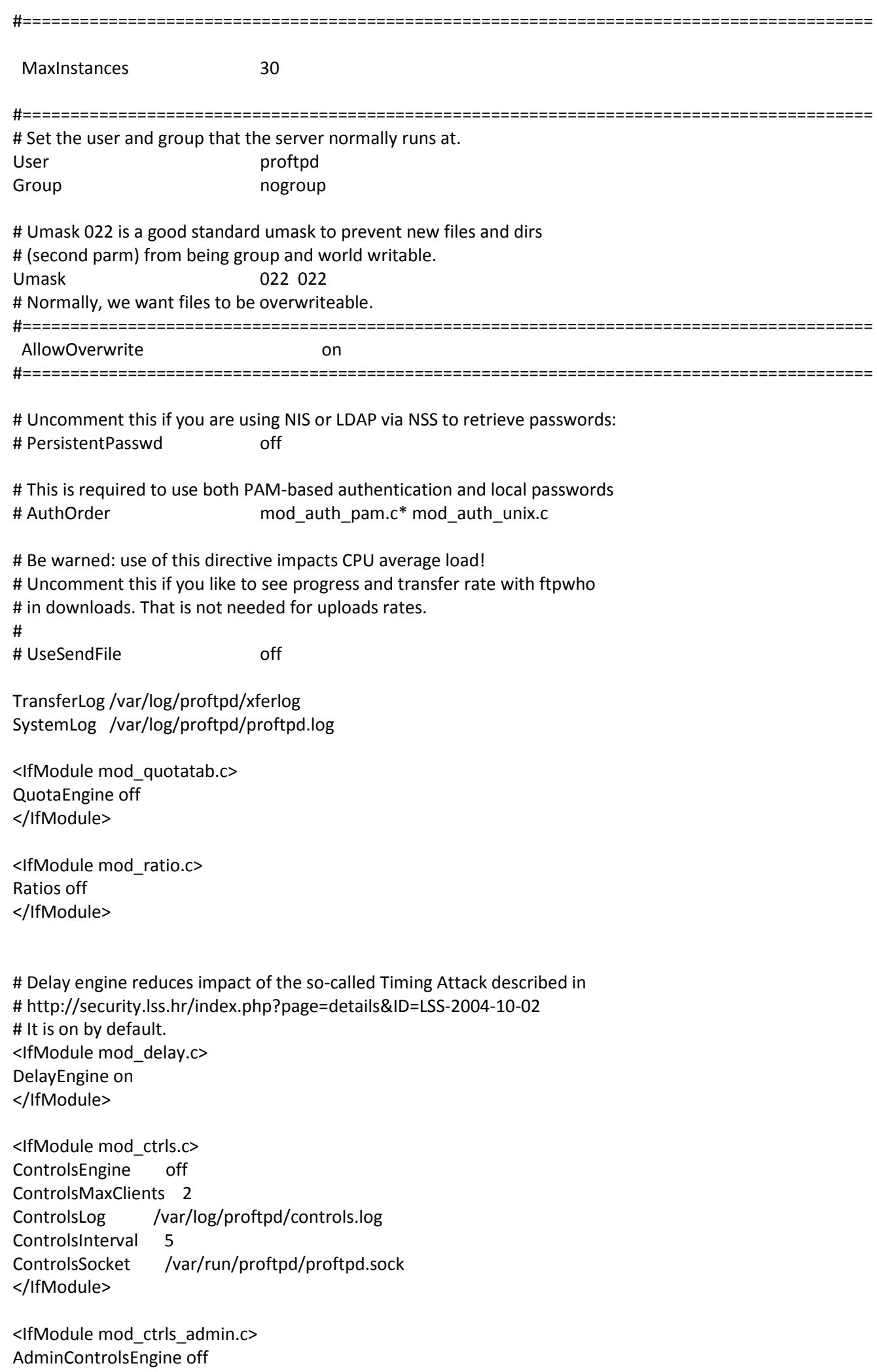

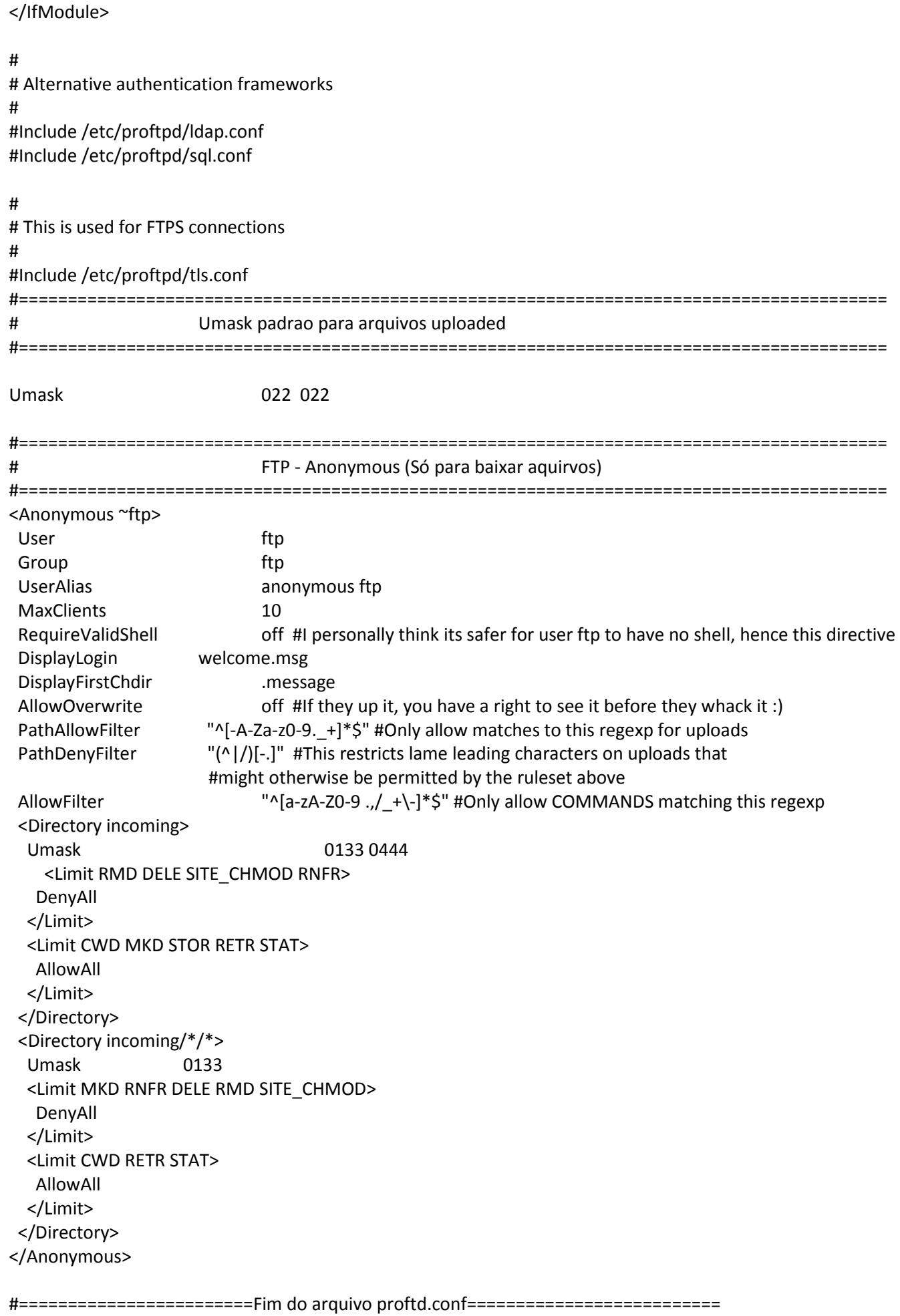

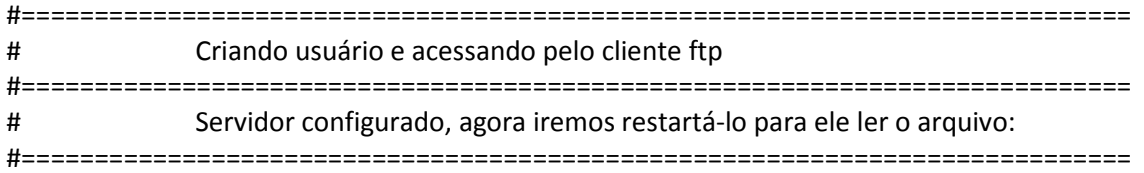

## /etc/init.d/proftpd restart

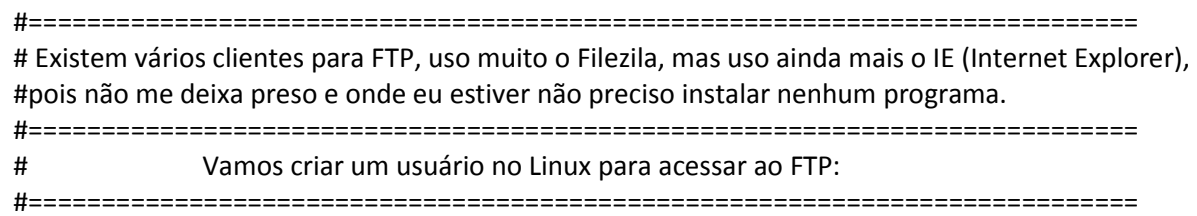

adduser teste

#============================================================================ #Após criado o usuário, mãos à obra, vá em qualquer IE da rede e digite: #============================================================================

ftp://92.168.0.218

#============================================================================ Ele irá pedir um usuário e senha, agora você entra com "teste" e sua senha.

E pronto você conseguiu entrar em um servidor FTP que você criou.

Os arquivos postos dentro dessa pasta irão parar em "/home/teste"

Se precisar de algo e não estiver conseguindo dê um: #============================================================================

chmod 777 /home/teste

#============================================================================

OBS. Na rede interna funciona no modo ativo e externo no modo passivo.

#============================================================================ # Configuração do firewall #============================================================================ Configuração no diretório /etc/init.d/rc.firewall #OBS. Depende onde cada administrador deixa a regra de iptables. #================================================================================================= # FTP - 192.168.0.218

#================================================================================================= \${IPTABLES} -t nat -A PREROUTING -p tcp --dport 49153:49900 -j DNAT --to-destination 192.168.0.218 \${IPTABLES} -t nat -A PREROUTING -p tcp --dport 21 -j DNAT --to-destination 192.168.0.218 \${IPTABLES} -t nat -A PREROUTING -p udp --dport 21 -j DNAT --to-destination 192.168.0.218 \${IPTABLES} -A FORWARD -d 192.168.0.218 -p tcp --dport 49152:49900 -j ACCEPT \${IPTABLES} -A FORWARD -d 192.168.0.218 -p tcp --dport 21 -j ACCEPT \${IPTABLES} -A FORWARD -d 192.168.0.218 -p udp --dport 21 -j ACCEPT

#=================================================================================================